## **Luo yhdistyksellesi Google-tili**

Google-sähköpostitili on maksuton

Kirjoita selaimen hakukentään: "Luo Google-tili" ja avaa tilin aloitussivu.

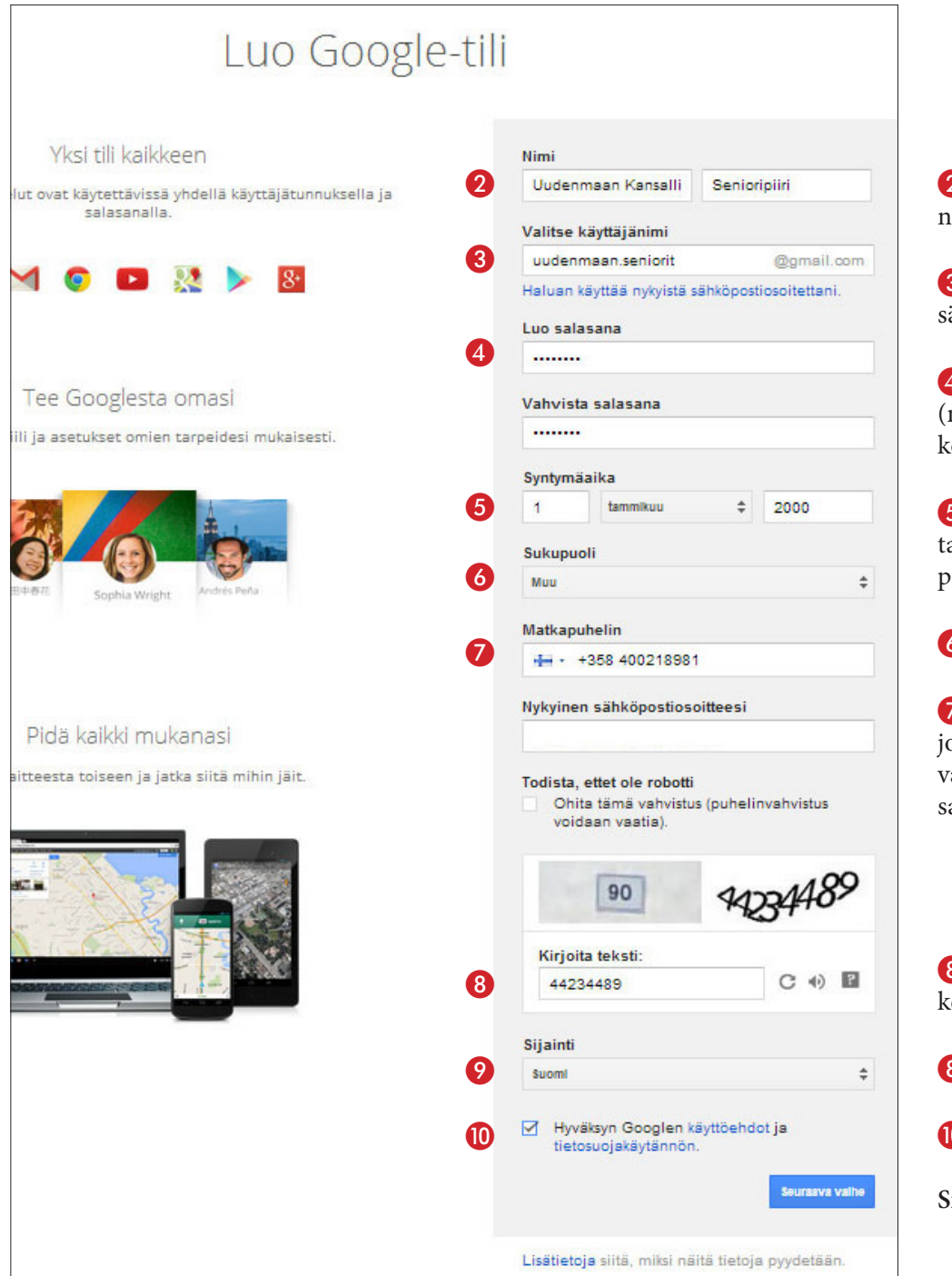

2 Tilin nimeksi yhdistyksesi imi

3 Käyttäjänimi on sama kuin sähköpostiosoite \*

4 Luo salasana ja vahvista se mieti helposti muistettava esim. kokoontumispaikka tms.)

5 Syntymäaika summittainen ai esim. yhdistyksen perustamisaika/vuosi

6 Sukupuoli: muu

7 Anna puhelinnumero, johon Google lähettää mm. vahvistuskoodin esim. salasanakyselyssä

8 Kirjoita todisteteksti enttään

8 Sijainti: optiona Suomi

0 Hyväksy käyttöehdot

**Siirry seuraavaan vaiheeseen**

**Voit joitakin tietoja muttaa myöhemmin Google-tilin hallintapaneelissa. Mm. salasanan voit vaihtaa, mutta käyttäjänimeä eli s-postiosoitetta ei voi muuttaa. Jos haluat muuttaa osoitteen, luo uusi ja poista vanha tili.**

## **\* Sähköpostiosoite**

Piiri ja myös liitto toivovat, että Senioriyhdistysten gmail-osoitteet olisivat samansukuisia. Suosituksena on kirjoittaa tilin nimi muotoon: yhdistys.seniorit@gmail.com. Voit myös luoda tilin (kuten yo. mallissa) muotoon: yhdistyksen. seniorit@gmail.com.

Huomioi, että gmail ei reagoi osoitteessa olevaan pisteeseen, joten voit julkaista osoitteen ilman pistettä. Tällöin jälkimmäinen osoitevaihtoehto on luonteva. Voit julkaista sen muodossa (esim. uudenmaanseniorit@gmail.com) Tulee myös perille kirjoittaessa uudenmaan.seniorit@gmail.com

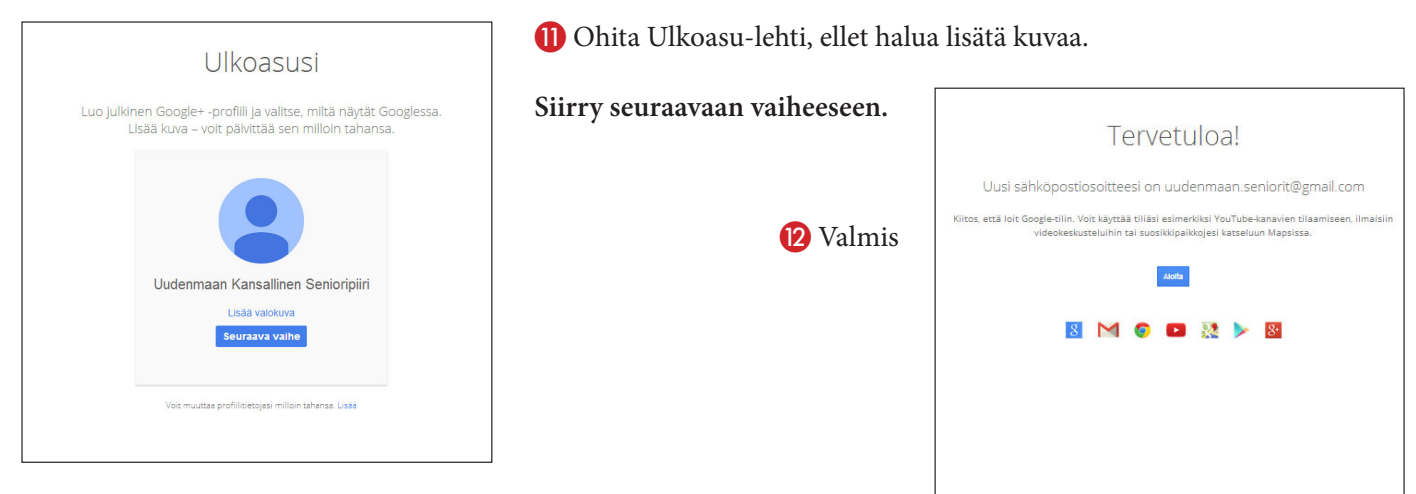

## **Seuraavissa esimerkeissä Chrome-selain**

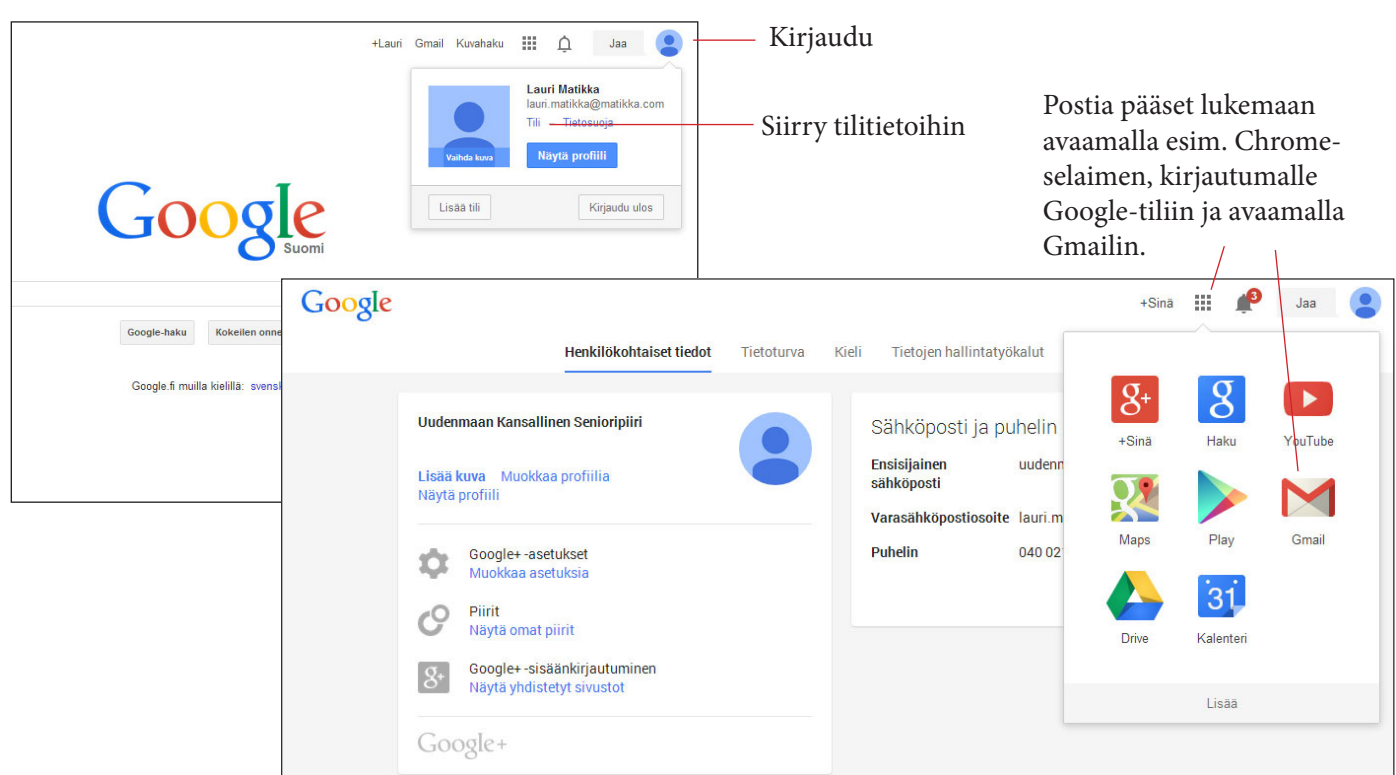

Asetukset-sivulla voit määritellä eri asetuksia tai jättää ne alkuperäisiksi.

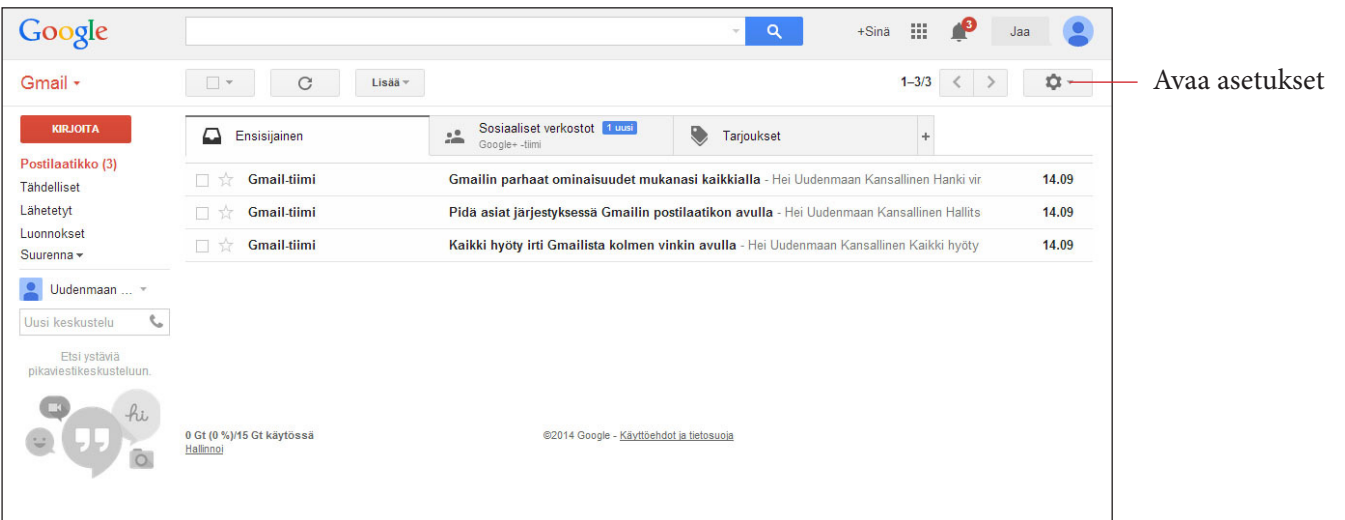

Tässä ohjeet, jos haluat edelleenlähettää Gmailin postin eteenpäin. Eli posti siirtyy automaattisesti haluttuun s-postiosoitteeseen.

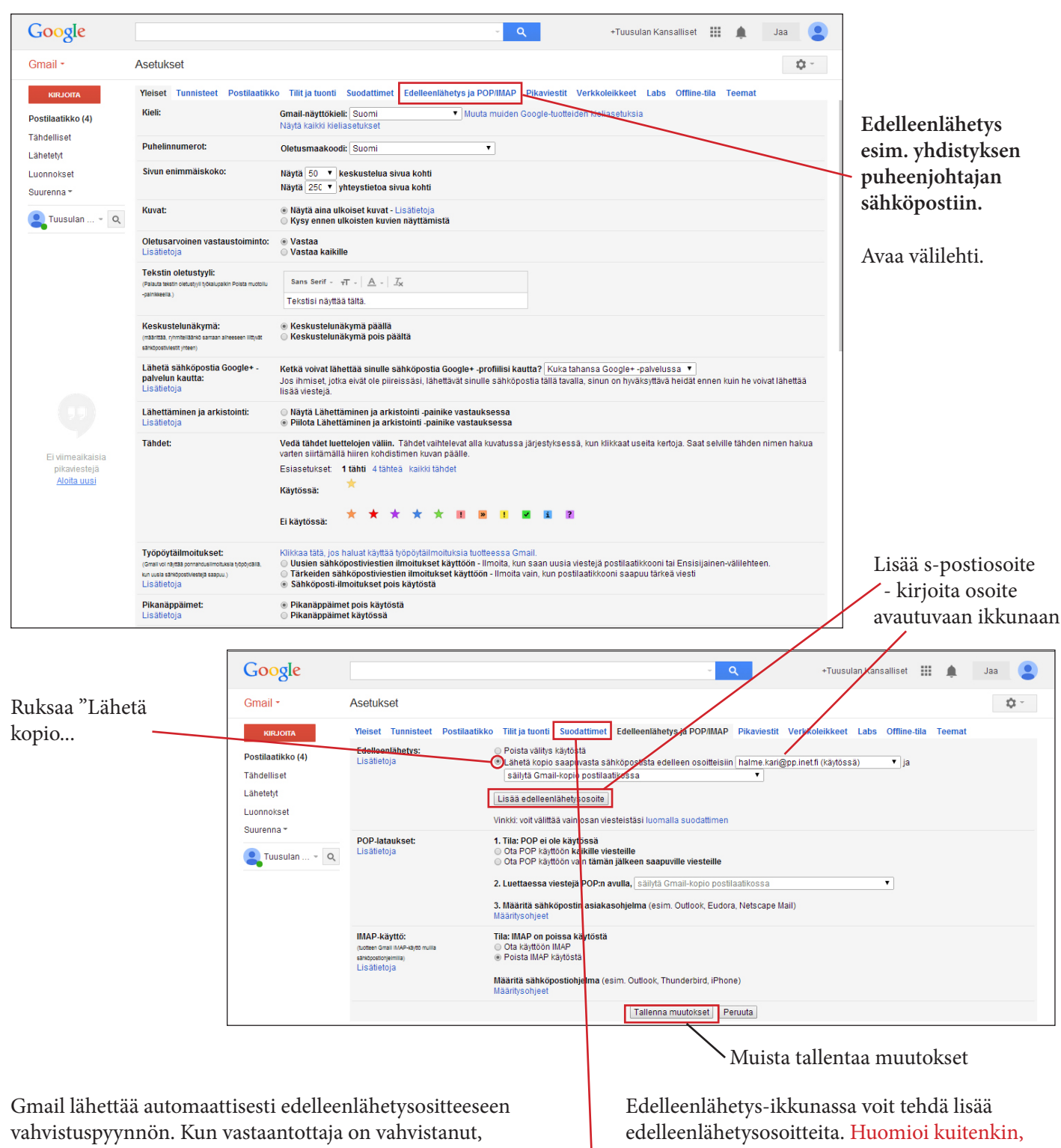

näyttöön ilmestyy (käytössä)- teksti.

Testaa vielä edelleenlähetys lähettämällä koeviestin yhdistyksen s-postiin ja pyydä vastaanottajalta vahvistusta, että viesti on tullut hänen postilaatikkoonsa.

että vain yksi ruudussa näkyvä osoite voi olla kerralla käytössä.

Jos haluat useita samanaikaisia edelleenlähetyksiä, ne tehdään Suodattimet-välilehden kautta.

Huom. Liitto toivoo, että edelleenlähetys osoitetaan vain yhdistyksen puheenjohtajalle, koska osa yhdistykselle osoitetusta s-posteista on tarkoitettu vain puheenjohtajan käyttöön. Muut viestit puheenjohtaja voi välittää tarpeellisille henkilöille.

Annan tarvittaessa lisätietoja: Lauri Matikka, Uudenmaan Senioripiiri / verkkosivuvastaava puh. 0400 218 981, lauri.matikka@matikka.com